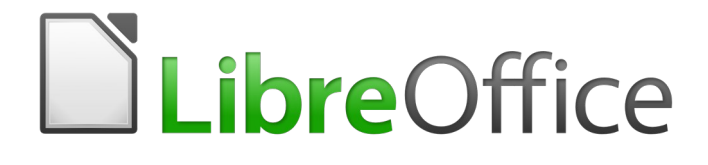

Guía de primeros pasos

*Apéndice B Open Source, estándares abiertos, OpenDocument*

# <span id="page-1-5"></span>*Derechos de autor*

Este documento tiene derechos de autor © 2020 por sus colaboradores, tal como aparecen en la lista en la sección titulada **Colaboradores**. Puede distribuirse o modificarse bajo los términos de la [GNU General Public License](http://www.gnu.org/licenses/gpl.html), versión 3 o posterior, o la [Creative Commons Attribution License,](http://creativecommons.org/licenses/by/4.0/) versión 4.0 o posterior.

Todas las marcas registradas que aparecen dentro de esta guía pertenecen a sus dueños legítimos.

### <span id="page-1-4"></span>**Colaboradores**

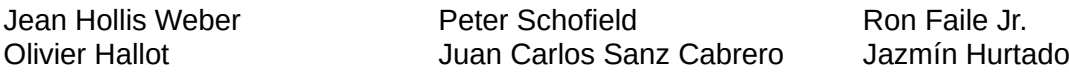

#### <span id="page-1-3"></span>**Comentarios y sugerencias**

Puede dirigir cualquier clase de comentario o sugerencia acerca de este documento a: [documentation@es.libreoffice.org.](mailto:documentation@es.libreoffice.org)

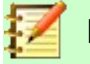

### **Nota**

Todo lo que envíe a la lista de correo, incluyendo su dirección de correo y cualquier otra información personal que escriba en el mensaje se archiva públicamente y no puede ser borrada

#### <span id="page-1-2"></span>**Agradecimientos**

Este capítulo está basado en versiones previas del mismo. Los colaboradores de esos capítulos son:

Rick Barnes **Marson Stean Hollis Weber** Agnes Belzunce

### <span id="page-1-1"></span>**Fecha de publicación y versión del programa**

Versión en español publicada el 21 de abril de 2020. Basada en la versión 6.2 de LibreOffice.

#### <span id="page-1-0"></span>**Nota para usuarios de Mac**

Algunas pulsaciones de teclado y opciones de menú son diferentes en un Mac de las usadas en Windows y Linux. La siguiente tabla muestra algunas sustituciones comunes para las instrucciones dadas en este capítulo. Para una lista detallada vea la ayuda de la aplicación.

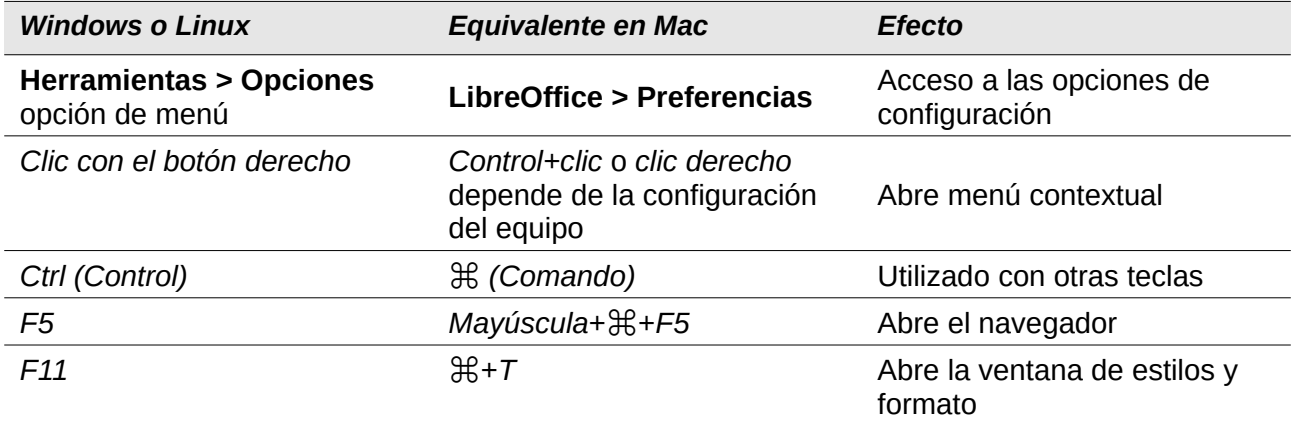

# **Contenido**

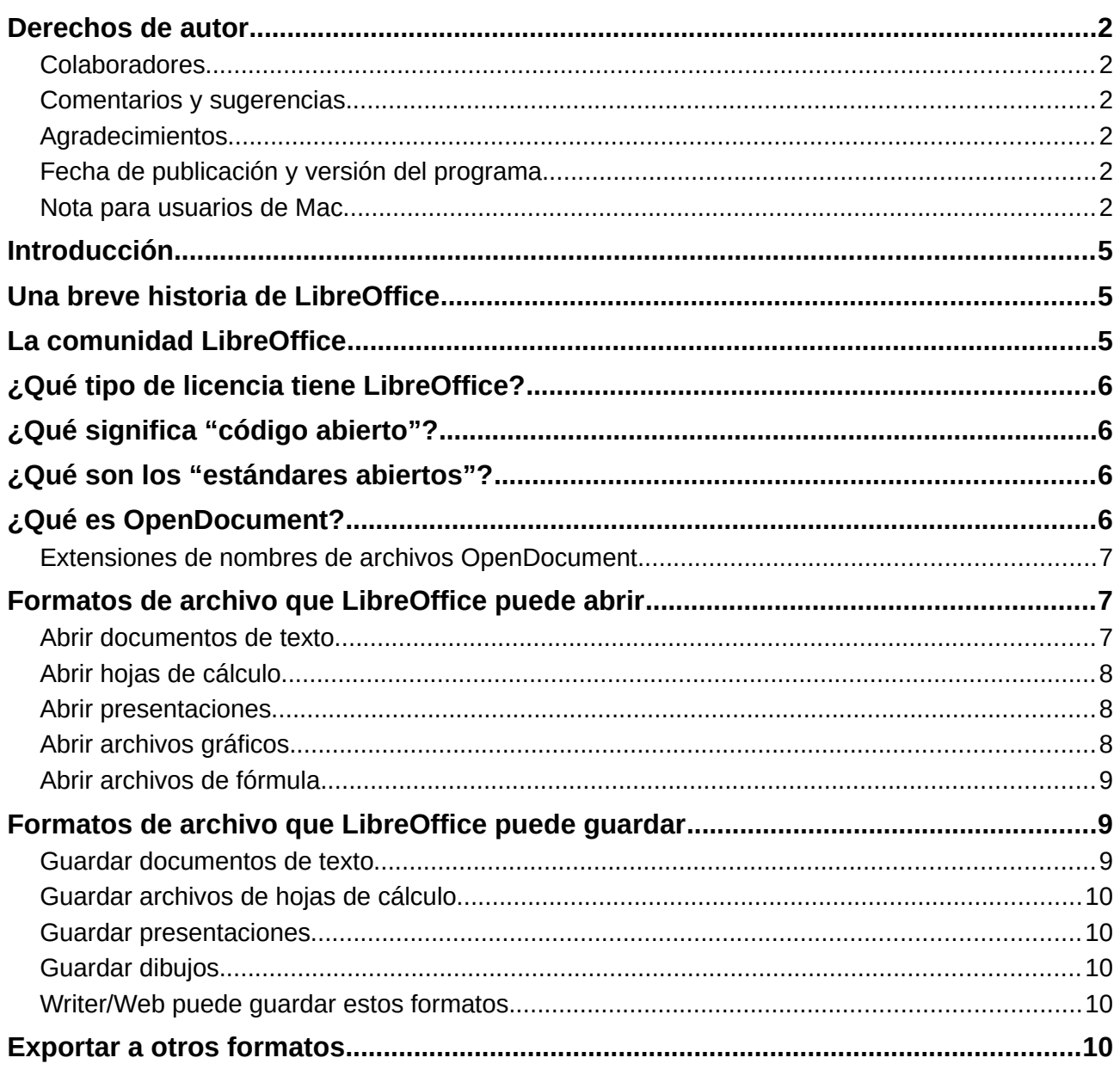

# <span id="page-4-2"></span>*Introducción*

LibreOffice es un paquete de productividad que es compatible con otros grandes paquetes ofimáticos y está disponible para varias plataformas. Es un software de código abierto y por tanto libre para descargar, usar y distribuir. Si es nuevo en LibreOffice, este apéndice le brindará información relacionada con su historia, su comunidad y algunas especificaciones técnicas.

# <span id="page-4-1"></span>*Una breve historia de LibreOffice*

El proyecto OpenOffice.org comenzó el 13 de octubre de 2000 cuando Sun Microsystems publicó el código fuente ("las arquitecturas básicas") de su software StarOffice® para la comunidad de código abierto. El producto OpenOffice.org 1.0 fue lanzado el 30 de abril de 2002. Las actualizaciones principales incluían la versión 2.0 en octubre de 2005 y la versión 3.0 en octubre de 2008. En enero de 2010, Oracle Corporation adquirió Sun Microsystems.

El 28 de septiembre de 2010, la comunidad de voluntarios que desarrollaba y promocionaba OpenOffice.org anunció un importante cambio en la estructura del proyecto. Tras 10 años de próspero crecimiento con Sun Microsystems como fundador y patrocinador principal, el proyecto creó una fundación independiente llamada The Document Foundation para cumplir con la promesa de independencia descrita en el estatuto original. Esta fundación es la piedra angular de un nuevo ecosistema donde los individuos y las organizaciones pueden contribuir y beneficiarse de la disponibilidad de un verdadero paquete ofimático libre.

The Document Foundation llamó a su producto LibreOffice ya que fue incapaz de adquirir la marca registrada OpenOffice.org de Oracle Corporation. Continuando con los números de la versión de OpenOffice.org, LibreOffice 3.3 fue lanzado en enero de 2011. La versión 6.0 se liberó en febrero de 2018.

The Document Foundation fue constituida en Berlín como una fundación alemana en febrero de 2012. Puede leer más acerca de The Document Foundation en: <http://www.documentfoundation.org/>.

# <span id="page-4-0"></span>*La comunidad LibreOffice*

La misión de The Document Foundation es la siguiente:

"...facilitar la evolución de la Comunidad de OpenOffice.org en un nueva estructura organizativa abierta, independiente y meritocrática en los próximos meses. Una fundación independiente concuerda mejor con los valores de nuestros contribuidores, usuarios y patrocinadores y posibilitará una Comunidad más efectiva, eficiente, transparente e inclusiva. Protegeremos las inversiones anteriores expandiendo los sólidos logros de nuestra primera década, alentaremos la amplia participación en la comunidad y coordinaremos la actividad en toda la Comunidad."

Entre nuestros patrocinadores corporativos se encuentran Canonical, la fundación GNOME, Google, Novell y Red Hat. Además, más de 450.000 personas de casi todas las partes del mundo se han unido a este proyecto con la idea de crear el mejor paquete ofimático posible que cualquier persona pueda disfrutar. Esta es la esencia de una comunidad de "código abierto".

Con una licencia de software de código abierto, LibreOffice es un elemento clave en la idea de proporcionar un paquete ofimático que esté disponible para cualquier usuario, en cualquier lugar, tanto para uso personal como comercial. El programa fue traducido a diversos idiomas y funciona en los sistemas operativos más importantes. Adicionalmente, se pueden añadir funcionalidades en forma de extensiones.

La comunidad LibreOffice invita a contribuidores en todas las áreas, como traductores, desarrolladores de software, artistas gráficos, escritores técnicos, editores, donantes y asistentes de usuarios. Cualquier área en la que se destaque puede lograr un cambio en LibreOffice. La comunidad opera internacionalmente en todas las zonas horarias y en diversos idiomas conectados a través de Internet en [www.libreoffice.org](http://www.libreoffice.org/) y [www.documentfoundation.org.](http://www.documentfoundation.org/)

# <span id="page-5-3"></span>*¿Qué tipo de licencia tiene LibreOffice?*

OpenOffice.org se distribuye bajo los términos de la Mozilla Public License (MPL) 2.0 [\(https://www.libreoffice.org/about-us/licenses/](https://www.libreoffice.org/about-us/licenses/)) y la GNU Lesser General Public License (LGPL) 3.0+ (https://www.gnu.org/licenses/lgpl-3.0.en.html).

# <span id="page-5-2"></span>*¿Qué significa "código abierto"?*

Los cuatro derechos fundamentales del software de código abierto se enuncian en la Licencia Pública General (GPL, por su sigla en inglés) de la Fundación de Software Libre:

- El derecho a usar el software con cualquier propósito.
- La libertad de redistribuir el software de manera gratuita o con una cuota.
- El acceso al código fuente completo del programa (es decir, las "arquitecturas básicas").
- El derecho a modificar cualquier parte del código o de usar partes de éste en otros programas.

La idea principal detrás del código abierto es muy simple: cuando los programadores pueden leer, redistribuir y modificar el código fuente en tan solo un ápice, el software evoluciona. La gente lo mejora, lo adapta y lo rectifica.

Para obtener más información sobre software libre y gratuito, visite estas páginas:

Open Source Initiative (OSI): [http://www.opensource.org](http://www.opensource.org/)

Free Software Foundation (FSF): [https:///www.fsf.org](./https:%2F%2F%2Fwww.fsf.org)

# <span id="page-5-1"></span>*¿Qué son los "estándares abiertos"?*

Un estándar abierto ofrece el medio para realizar una acción que es independiente del fabricante o vendedor, lo que permite a **programas** de software competidores utilizar los mismos formatos de archivo libremente. HTML, XML y ODF son ejemplos de estándares abiertos para documentos.

Un estándar abierto cumple con los siguientes requisitos:

- Está bien documentado con la especificación completa disponible públicamente, ya sea gratis o a un costo mínimo.
- Puede ser copiado, distribuido y utilizado libremente. La propiedad intelectual del estándar está irrevocablemente disponible sin necesidad de pagar derechos.
- Es estandarizado y mantenido en un foro independiente y abierto (también denominado "organización de estándares") utilizando un proceso abierto.

# <span id="page-5-0"></span>*¿Qué es OpenDocument?*

OpenDocument (ODF) es un formato de archivo basado en XML para documentos de oficina (documentos de texto, hojas de cálculo, dibujos, presentaciones, etc.), desarrollado en OASIS [\(http://www.oasis-open.org/who/](http://www.oasis-open.org/who/)), un grupo de estándares internacional independiente. La versión 1.2 de OpenDocument ha sido adoptada por la International Standards Organization (Organización Internacional de Normalización) y nombrada estándar ISO IEC 26300:20[1](#page-6-3)5<sup>1</sup>.

A diferencia de otros formatos de archivo, el ODF (ISO-IEC 26300:2015) es un estándar abierto. Está disponible públicamente, sin necesidad de pagar derechos y sin restricciones legales o de otra índole. Por tanto, los archivos ODF no están sujetos a un paquete ofimático específico y cualquier persona puede desarrollar un programa que interprete dichos archivos. Por esta razón, ODF se está convirtiendo rápidamente en el formato de archivo preferido por agencias gubernamentales, escuelas y empresas que optan por él para no depender de un proveedor de software particular.

LibreOffice guarda documentos en el formato OpenDocument de manera predeterminada. LibreOffice 3 adoptó la versión 1.2 del estándar OpenDocument y LibreOffice 6 continúa usando ese estándar. Además, LibreOffice puede abrir y guardar varios formatos de archivo, como se resume más abajo.

Para ver la lista completa de los formatos de archivo que LibreOffice puede leer y escribir, visite [https://en.wikipedia.org/wiki/LibreOffice#Supported\\_file\\_formats.](https://en.wikipedia.org/wiki/LibreOffice#Supported_file_formats)

#### <span id="page-6-2"></span>**Extensiones de nombres de archivos OpenDocument**

Las extensiones de nombres de archivo más comunes usadas por los documentos OpenDocument son:

- \*.odt para documentos de procesadores de texto.
- \*.ods para hojas de cálculo.
- \*.odp para presentaciones.
- \*.odb para bases de datos.
- \*.odg para elementos gráficos (dibujos vectoriales).
- \*.odc para gráficos
- \*.odf para fórmulas (fórmulas y ecuaciones matemáticas).

# <span id="page-6-1"></span>*Formatos de archivo que LibreOffice puede abrir*

LibreOffice puede abrir una amplia variedad de formatos de archivo, además de los formatos OpenDocument, incluyendo el formato Portable Document Format (PDF).

#### <span id="page-6-0"></span>**Abrir documentos de texto**

Aparte de los formatos de OpenDocument (.odt, .ott, .oth, .odm y .fodt), Writer puede abrir los formatos usados por OpenOffice.org 1.x (.sxw, .stw, y .sxg), los siguientes formatos de documentos de texto y varios formatos antiguos que no se listan:

Microsoft Word 6.0/95/97/2000/XP/Mac) (.doc y .dot) Microsoft Word 2003 XML (.xml) Microsoft Word 2007/2010 XML (.docx, .docm, .dotx, .dotm) Microsoft WinWord 5 (.doc) WordPerfect Document (.wpd) Microsoft Works (.wps) Lotus WordPro (.lwp) Abiword Document (.abw, .zabw) ClarisWorks/Appleworks Document (.cwk) MacWrite Document (.mw, .mcw) Rich Text Format (.rtf) Texto CSV (.csv y .txt) StarWriter formats (.sdw, .sgl, .vor)

<span id="page-6-3"></span><sup>1</sup> <https://www.iso.org/standard/66363.html>

```
Ichitaro 8/9/10/11 (.jtd y .jtt) Hangul WP 97 (.hwp)
T602 Document (.602, .txt) eBook (.pdb)
...y muchos otros.
```
DocBook (.xml) Unified Office Format text (.uot, .uof) Apple Pages 4 (.pages) HTML Document (.htm, .html)

LibreOffice detecta automáticamente muchos de estos archivos, por lo que puede abrirlos sin necesidad de seleccionar el tipo de documento explícitamente.

Al abrir archivos .htm o .html (usados para páginas web), LibreOffice adapta Writer para trabajar con estos archivos.

# <span id="page-7-2"></span>**Abrir hojas de cálculo**

Además de formatos de OpenDocument (.ods, .ots y .fods), Calc puede abrir los formatos usados por OpenOffice.org 1.x (.sxc y .stc) y los siguientes formatos de hojas de cálculo:

Microsoft Excel 97/2000/XP (.xls, .xlw y .xlt) Microsoft Excel 4.x–5.0/95 (.xls, .xlw y .xlt) Microsoft Excel 2003 XML (.xml) Microsoft Excel 2007/2010 XML (.xlsx, .xlsm, .xlts, .xltm) Microsoft Excel 2007/2010 binary (.xlsb) Lotus 1-2-3 (.wk1, .wks y .123) Data Interchange Format (.dif) Rich Text Format (.rtf) Text CSV (.csv y .txt) StarCalc (.sdc y .vor) dBASE (.dbf) SYLK (.slk) Unified Office Format spreadsheet (.uos, .uof) HTML Document (archivos .htm y .html, incluyendo consultas de página web) Quattro Pro 6.0 (.wb2) Apple Numbers 2 (.numbers) ...y muchos otros.

## <span id="page-7-1"></span>**Abrir presentaciones**

Aparte de los formatos OpenDocument (.odp, .odg, y.otp), Impress puede abrir los formatos usados por OpenOffice.org 1.x (.sxi y .sti) y los siguientes formatos de presentaciones:

Microsoft PowerPoint 97/2000/XP (.ppt y .pot) Microsoft PowerPoint 2007/2010 (.pptx, .pptm, .potx, .potm) StarDraw and StarImpress (.sda, .sdd, .sdp y .vor) Unified Office Format presentation (.uop, .uof) CGM – Computer Graphics Metafile (.cgm) Portable Document Format (.pdf) Apple Keynote 5 (.key) ...y muchos otros.

## <span id="page-7-0"></span>**Abrir archivos gráficos**

Además de los formatos OpenDocument (.odg y .otg), Draw puede abrir los formatos usados por OpenOffice.org 1.x (.sxd y .std) y los siguientes formatos gráficos:

Adobe Photoshop (\*.psd) AutoCAD Interchange Format (\*.dxf) Corel Draw (\*.cdr) Corel Presentation Exchange (\*.cmx) Microsoft Publisher 98-2010 (\*.pub) Microsoft Visio 2000-2013 (\*.vdx; \*.vsd; \*.vsdm; \*.vsdx) WordPerfect Graphics (\*.wpg) BMP JPEG, JPG PCX PSD SGV WMF

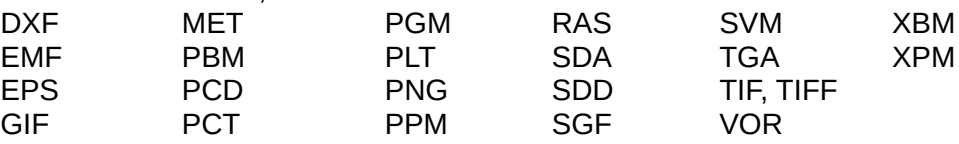

## <span id="page-8-2"></span>**Abrir archivos de fórmula**

Además de archivos OpenDocument Formula (.odf), Math puede abrir el formato de los archivos usado por OpenOffice.org 1.x (.sxm), StarMath, (.smf), y MathML (.mml).

Al abrir un documento de Word que contiene un objeto de editor de ecuación, si la opción para ello (de MathType a LibreOffice Math o de LibreOffice a MathType) está seleccionada en **Herramientas > Opciones > Cargar/Guardar > Microsoft Office**, el objeto se convertirá automáticamente en un objeto de LibreOffice Math.

# <span id="page-8-1"></span>*Formatos de archivo que LibreOffice puede guardar*

Guardar en un formato de OpenDocument garantiza la interpretación correcta del archivo cuando se transfiere a otra persona o cuando se abre desde una versión posterior de LibreOffice. Se recomienda encarecidamente que se use ODF como formato de archivo predeterminado. No obstante, si así lo desea, puede guardar archivos en otros formatos.

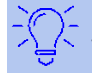

#### **Sugerencia**

Cuando comparta un documento que no se espera o desea que modifique el destinatario, la opción más segura es convertir el documento a PDF. LibreOffice ofrece una forma muy directa de convertir documentos a PDF. Consulte el *Capítulo 10, Imprimir, exportar y enviar por correo electrónico* en esta guía.

### <span id="page-8-0"></span>**Guardar documentos de texto**

Además de formatos de OpenDocument (.odt, .ott y .fodt), Writer puede quardar documentos en estos formatos:

Microsoft Word 97–2003 (.doc) Microsoft Word 2003 XML (.xml) Rich Text Format (.rtf) Text (.txt) HTML Document (.html y .htm) DocBook (.xml)

Office Open XML Text (.docx) Microsoft Word 2007–2013 XML (.docx) Text Encoded (.txt) Unified Office Format text (.uot, .uof)

El soporte de codificación del filtro de Microsoft Word 97/2000/XP permite guardar documentos de Microsoft Word protegidos por contraseña.

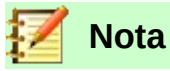

El formato .rtf es un formato común a la hora de transferir archivos de texto entre aplicaciones, pero es probable que al emplearlo se produzca la pérdida de formatos e imágenes. Por ello, debería emplearse otros formatos.

### <span id="page-9-4"></span>**Guardar archivos de hojas de cálculo**

Además de formatos de OpenDocument (.ods, .ots y .fods), Calc puede guardar en estos formatos:

Office Open XML Spreadsheet (.xlsx) Data Interchange Format (.dif) Microsoft Excel 2007–2013 XML (.xlsx) dBase (.dbf) Microsoft Excel 97–2003 (.xls y .xlw) SYLK (.slk) Microsoft Excel 97-2003 Template (.xlt) Text CSV (.csv y .txt) HTML Document (Calc) (.html y .htm)

Microsoft Excel 2003 XML (.xml) Unified Office Format spreadsheet (.uos)

### <span id="page-9-3"></span>**Guardar presentaciones**

Además de formatos de OpenDocument (.odp, .otp, .fodp y .odg), Impress puede guardar en estos formatos:

Microsoft PowerPoint 97–2003 (.ppt) Microsoft PowerPoint 97–2003 Template (.pot) Microsoft PowerPoint 97–2003 AutoPlay (.pps) Microsoft PowerPoint 2007–2013 XML (.pptx, .potm) Microsoft PowerPoint 2007–2013 XML AutoPlay (.ppsx) Office Open XML Presentation (.pptx, .potm, .ppsx) Unified Office Format presentation (.uop)

Impress puede exportar también a MacroMedia Flash (.swf) y cualquier otro de los formatos gráficos listados para Draw.

### <span id="page-9-2"></span>**Guardar dibujos**

Draw solo puede guardar los formatos de OpenDocument Drawing (.odg, .otg y .fodg), los formatos de OpenOffice.org 1.x (.sxd y .std) y los de StarDraw (.sda, .sdd, y .vor).

Sin embargo, Draw puede también exportar a BMP, EMF, EPS, GIF, JPEG, MET, PBM, PCT, PGM, PNG, PPM, RAS, SVG, SVM, TIFF, WMF y XPM.

#### <span id="page-9-1"></span>**Writer/Web puede guardar estos formatos**

HTML document (.html y .htm), como HTML 4.0 Transitional Text y Text Encoded (LibreOffice Writer/Web) (.txt)

## <span id="page-9-0"></span>*Exportar a otros formatos*

A diferencia de *Guardar como*, LibreOffice usa el término "exportar" para crear un archivo nuevo con otro formato manteniendo el archivo actual con su contenido y formato. Si no encuentra el tipo de archivo que busca debajo de *Guardar como*, vea también en *Exportar* para hallar tipos adicionales.

LibreOffice puede exportar archivos a HTML y XHTML. Para publicar en un servidor Wiki, exporte los documentos con formato MediaWiki (.txt). Además, Draw e Impress pueden exportar a Adobe Flash (.swf) y a una variedad de formatos de imagen.

Para exportar a uno de estos formatos, seleccione **Archivo > Exportar**. En el cuadro de diálogo *Exportar*, especifique un nombre de archivo para el documento a exportar, a continuación, seleccione el formato requerido en la lista *Formato de archivo* y haga clic en el botón **Exportar**.